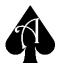

**AceUtil** is programmed in Java, and as such can be run on any computer running a desktop operating system that supports Java version 7 or later. Follow the instructions below to install the program.

## Windows and OS X Users

This method does not automatically update, check back often for updates!

- Download and install the most recent Java runtime environment from: <u>https://java.com/en/download/index.jsp</u>
- Download AceUtil from:

https://phagesdb.org/media/aceUtil.dist.zip

You should unzip then **move** AceUtil.jar into the folder of your choice. It can be executed from anywhere you have privileges to access.

- **Double-click** on the file to launch the program.
- If the program **does not** launch on double-click
  - Open a command-line
  - Execute the following command
  - java -jar PATH/TO/AceUtil.jar

## Linux Users

**Linux** users have the option of either following the above instructions to install and run, or to install and maintain the software using the Bazaar version control (<u>http://bazaar.canonical.com</u>) system. This will automatically check for updates during launch to make sure you are running the most recent version.

- **Download** and install the most recent Java runtime for your OS.
- **Open** a terminal.
- Install Bazaar using the following command:

"sudo apt-get install bzr" - Ubuntu-like flavors

"sudo yum install bzr" - RedHat-like flavors

If neither option works for you, refer to: http://wiki.bazaar.canonical.com/Download

- **Navigate** to your desired installation directory in terminal. You should have full read/write/execute privileges in this directory without elevating to root.
- Install AceUtil using the following command:
  - o "bzr branch http://phamerator.webfactional.com/aceUtil.dist/aceUtil.pub"

The newly created directory "aceUtil.pub" contains a file called "AceUtil.sh", run this script to start the program. If creating a shortcut, be sure to refer to this script, as it is responsible for updates.